### 筆記型電腦導覽 使用指南

© Copyright 2008 Hewlett-Packard Development Company, L.P.

Microsoft 及 Windows 是 Microsoft Corporation 在美國的註冊商標。Bluetooth 是其所有人所擁有的商標, Hewlett-Packard Company 已取得授權使用。SD 標誌是其所 有人的商標。

本文件包含的資訊可能有所變更,恕不另行 通知。HP 產品與服務的保固僅列於隨產品及 服務隨附的明確保固聲明中。本文件的任何 部份都不可構成任何額外的保固。HP 不負責 本文件在技術上或編輯上的錯誤或疏失。

第一版:2008 年 1 月

文件編號: 461703-AB1

### 安全警告注意事項

警告**!** 若要降低因熱所造成的損害或電腦過熱的可能性,請勿將電腦直接放在您的腿上或遮住電腦的通 風口。請僅在穩固的平面上使用電腦。請不要讓其他堅硬表面(例如旁邊的選購印表機),或柔軟表面 (例如枕頭、毯子或衣服)阻礙空氣流通。此外,作業期間不能讓 AC 轉接器接觸到皮膚或柔軟表面,如 枕頭、毯子或衣服。使用者可存取的電腦與 AC 轉接器的表面溫度限制,符合 International Standard for Safety of Information Technology Equipment (IEC 60950) 的國際安全標準。

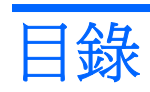

#### 1 識別硬碟

### 2 組件

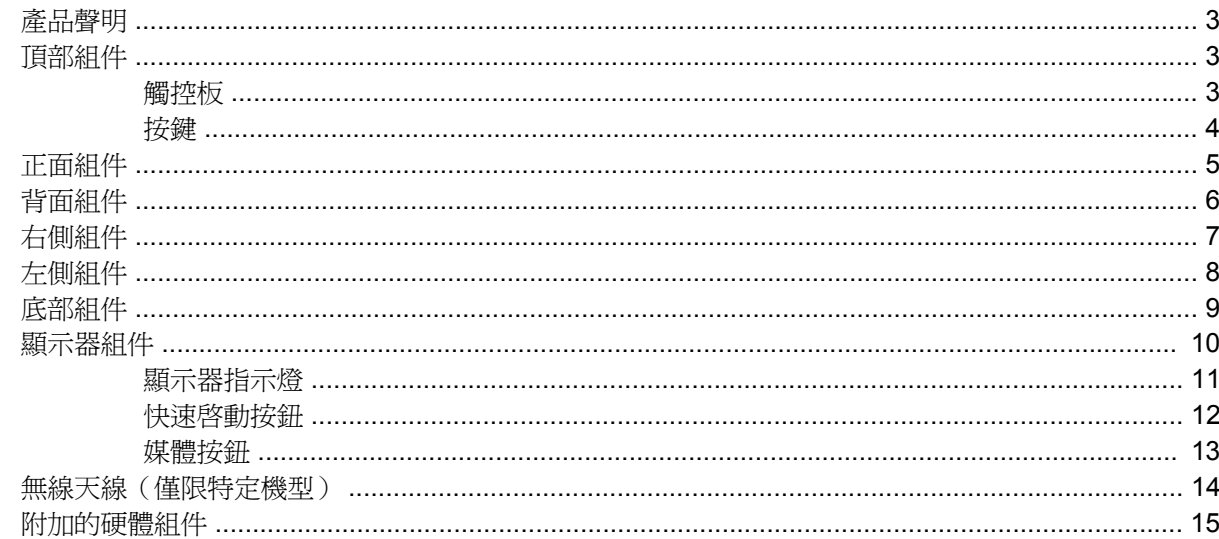

#### 3 標籤

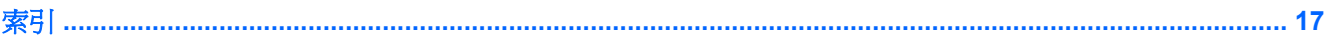

# <span id="page-6-0"></span>**1** 識別硬碟

若要檢視已安裝在電腦上的硬碟清單,請依照下列步驟執行:

- **1.** 選擇「開始」**>**「電腦」**>**「系統內容」。
- **2.** 在左側窗格中,選擇「裝置管理員」。

您也可以使用「裝置管理員」,來新增硬體或修改裝置配置。

 $\overleftrightarrow{B}$  附註: Windows® 包括了可增進電腦安全性的「使用者帳戶控制」功能。在進行安裝應用程式、執行 公用程式或變更 Windows 設定這類工作時,您可能會看到要求權限或密碼的提示。有關其他資訊,請 參閱 Windows「說明」。

# <span id="page-7-0"></span>組件

### <span id="page-8-0"></span>產品聲明

本使用指南說明了大部分機型最常用的功能。某些功能可能不適用於您的電腦。

# 頂部組件

### 觸控板

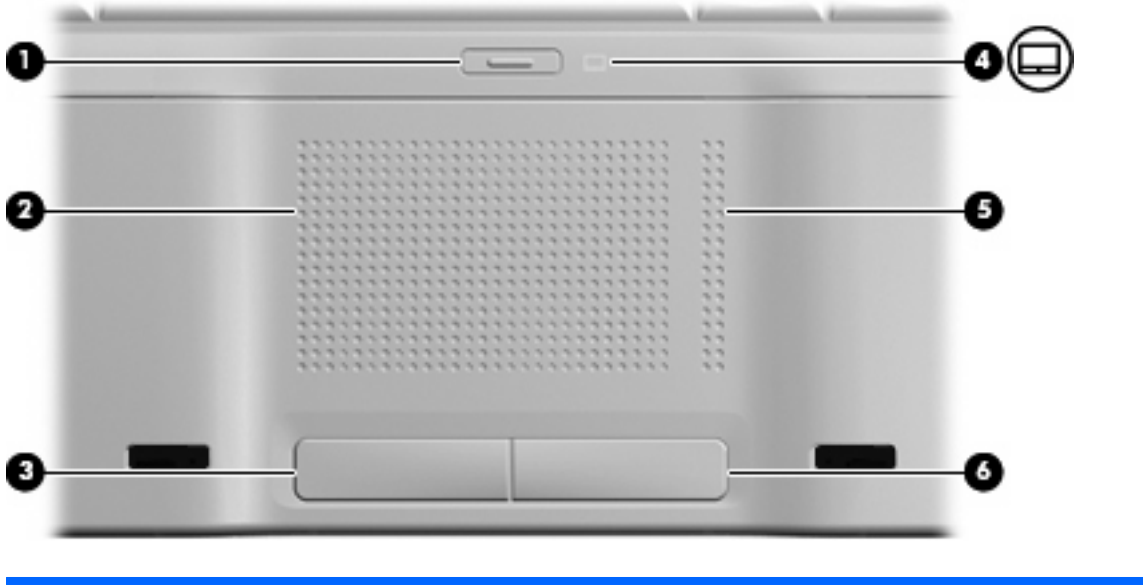

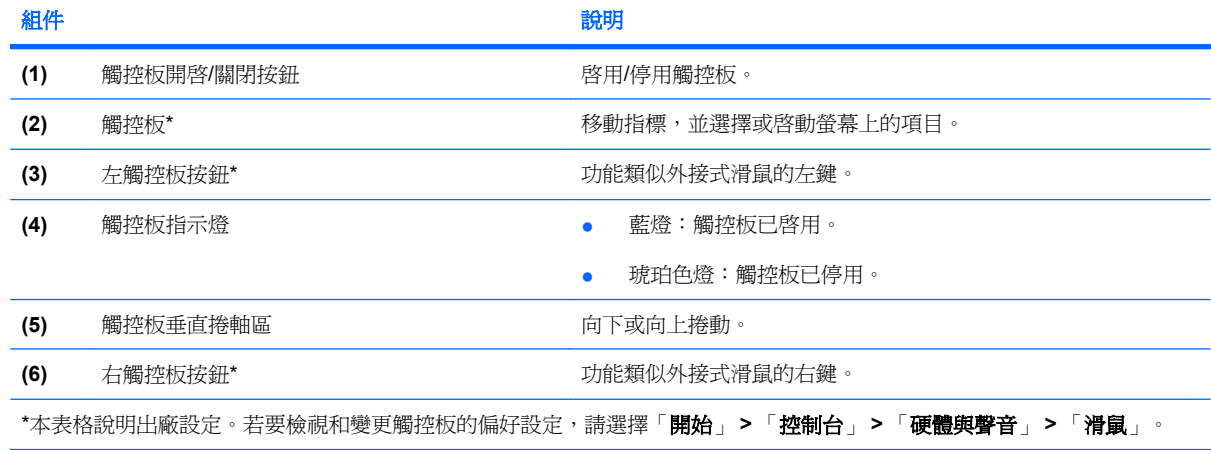

### <span id="page-9-0"></span>按鍵

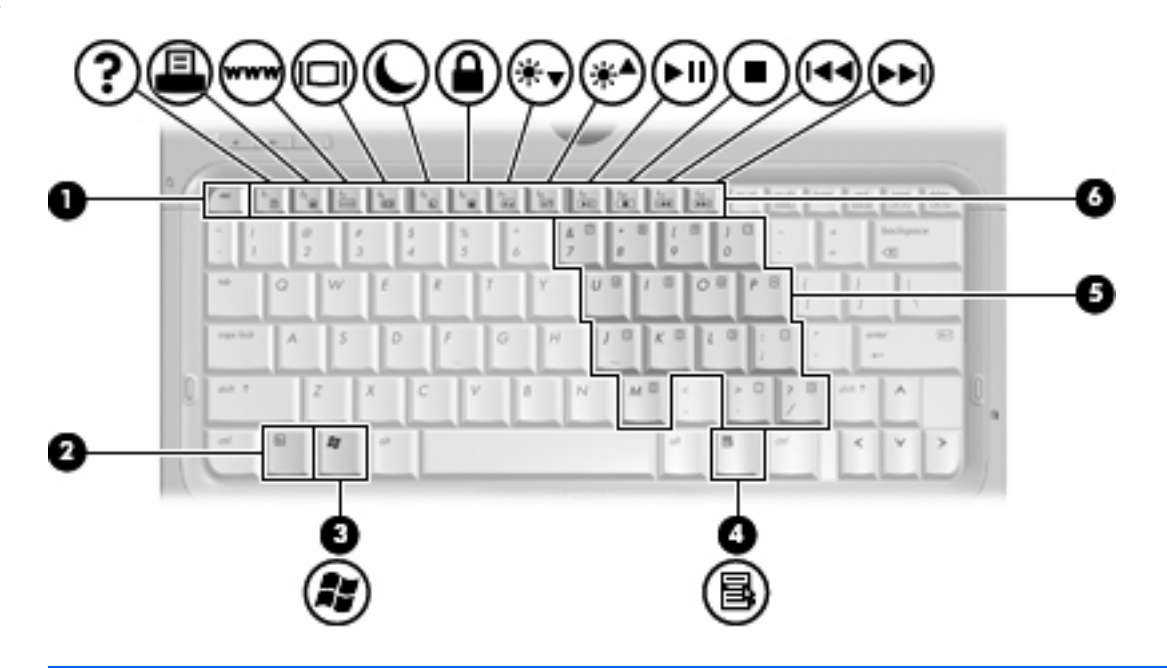

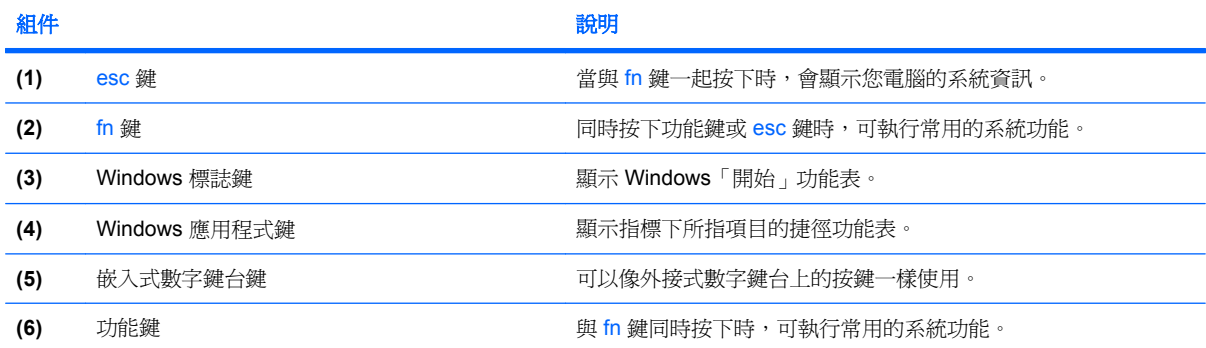

<span id="page-10-0"></span>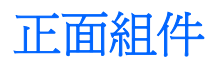

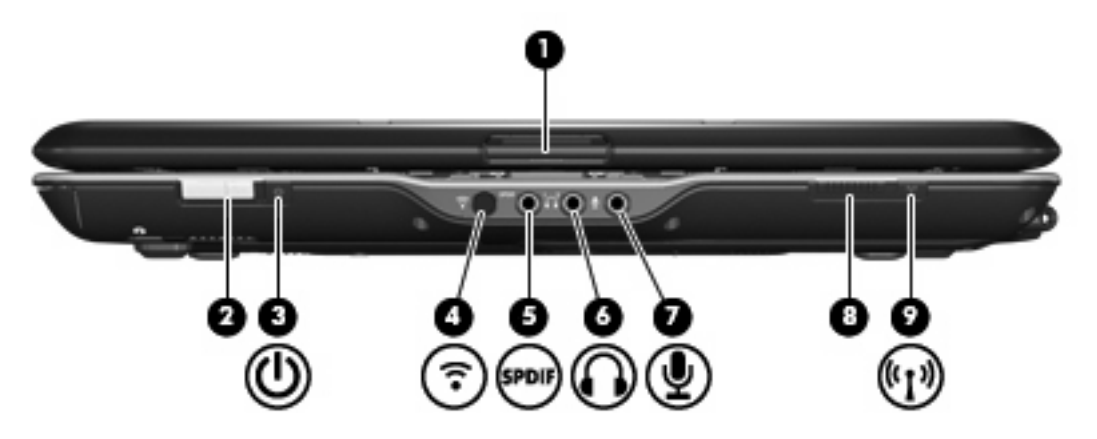

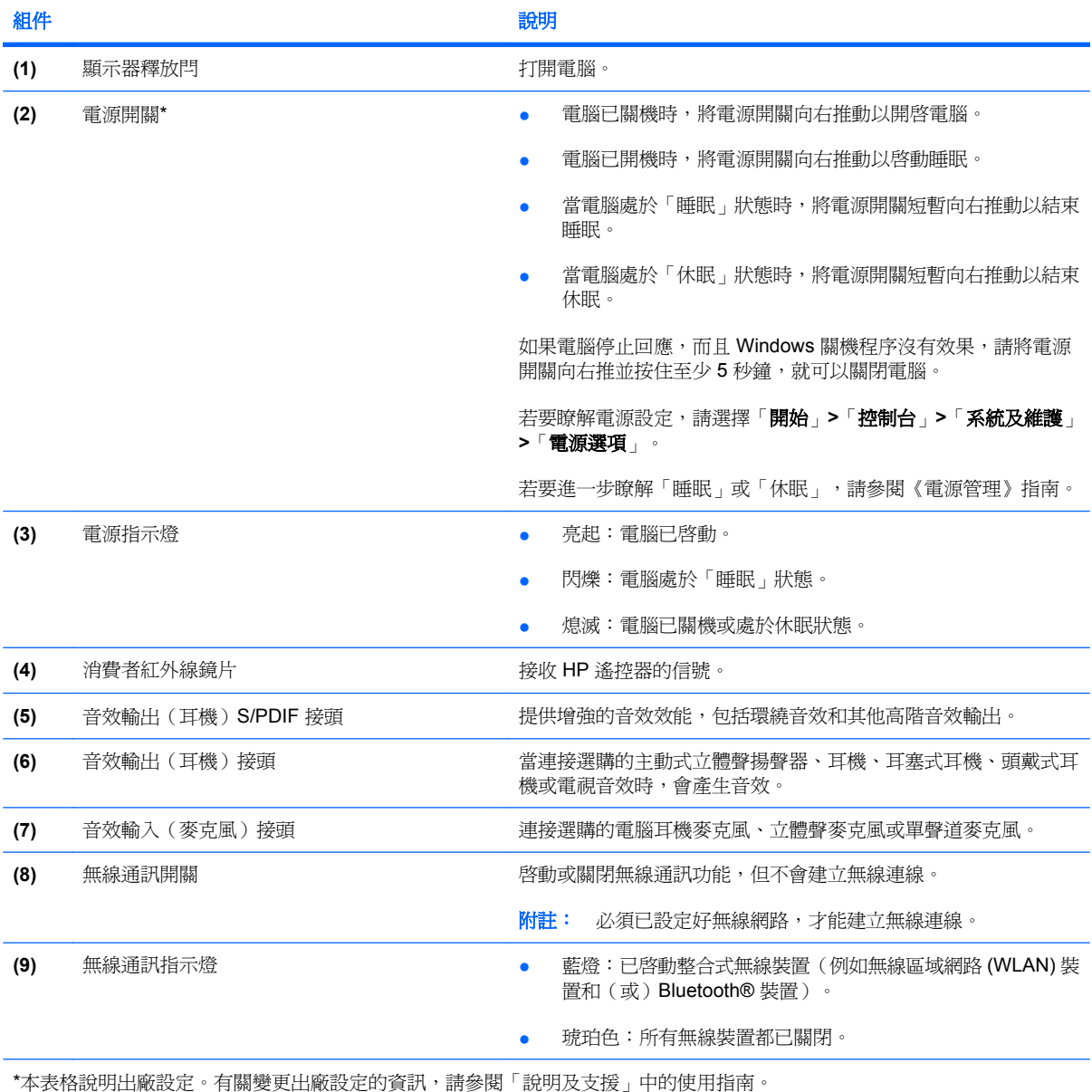

<span id="page-11-0"></span>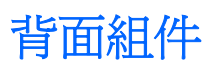

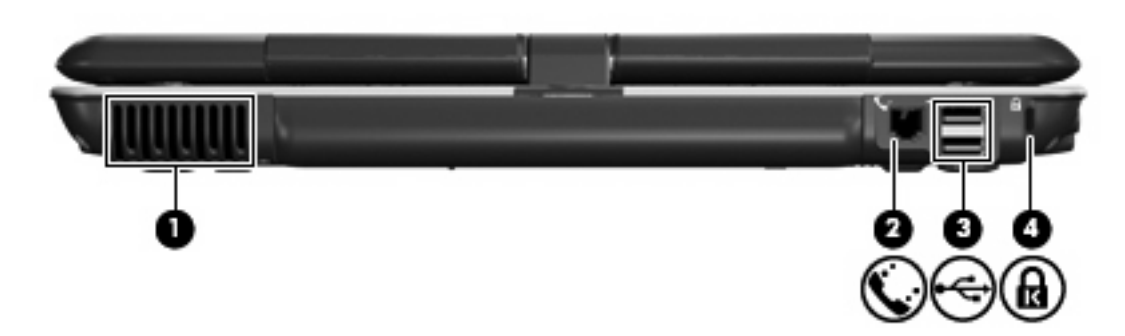

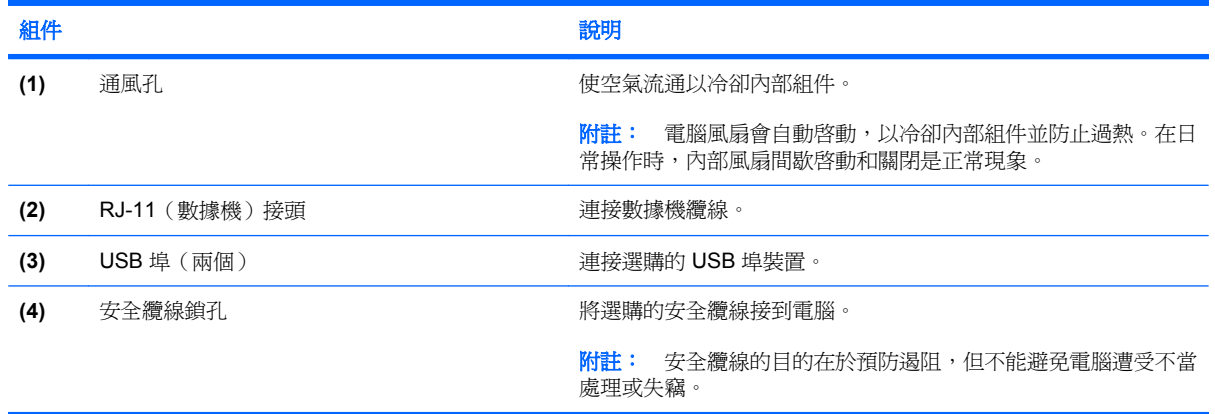

<span id="page-12-0"></span>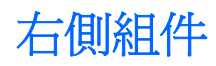

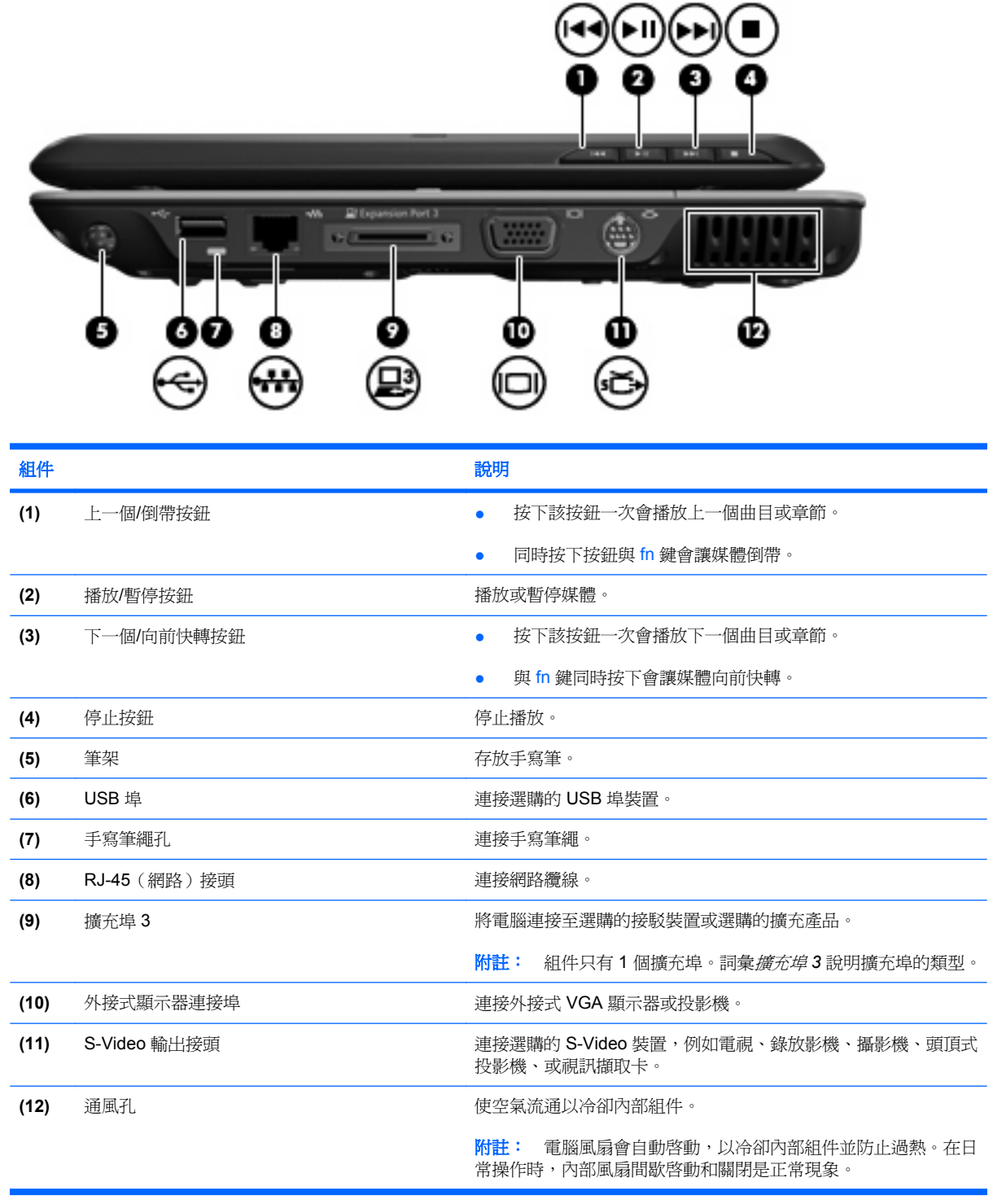

<span id="page-13-0"></span>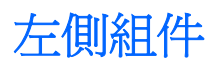

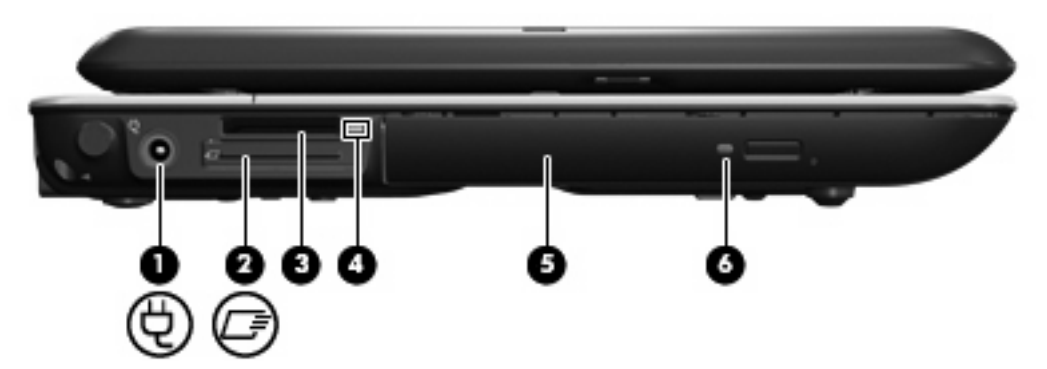

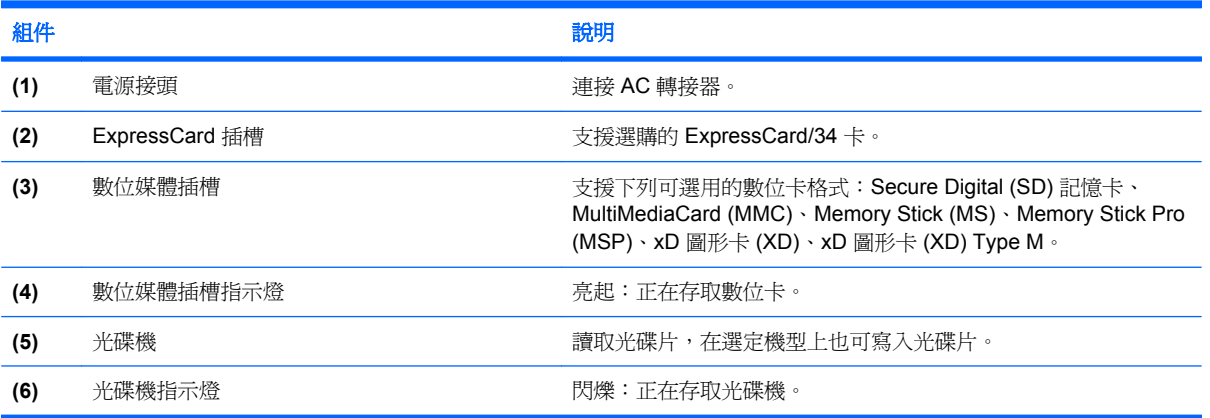

# <span id="page-14-0"></span>底部組件

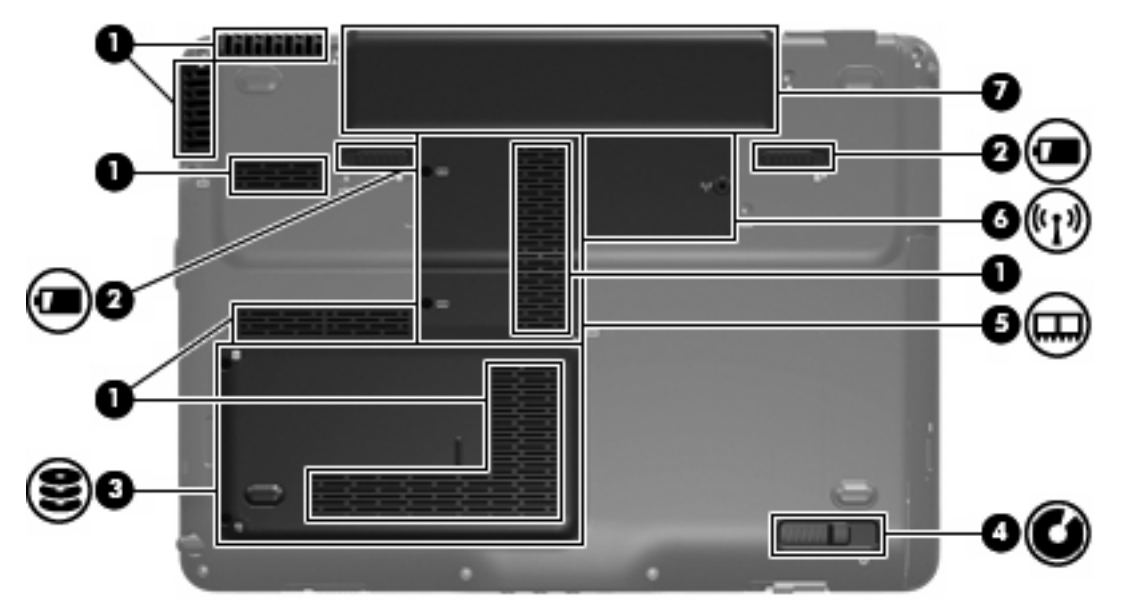

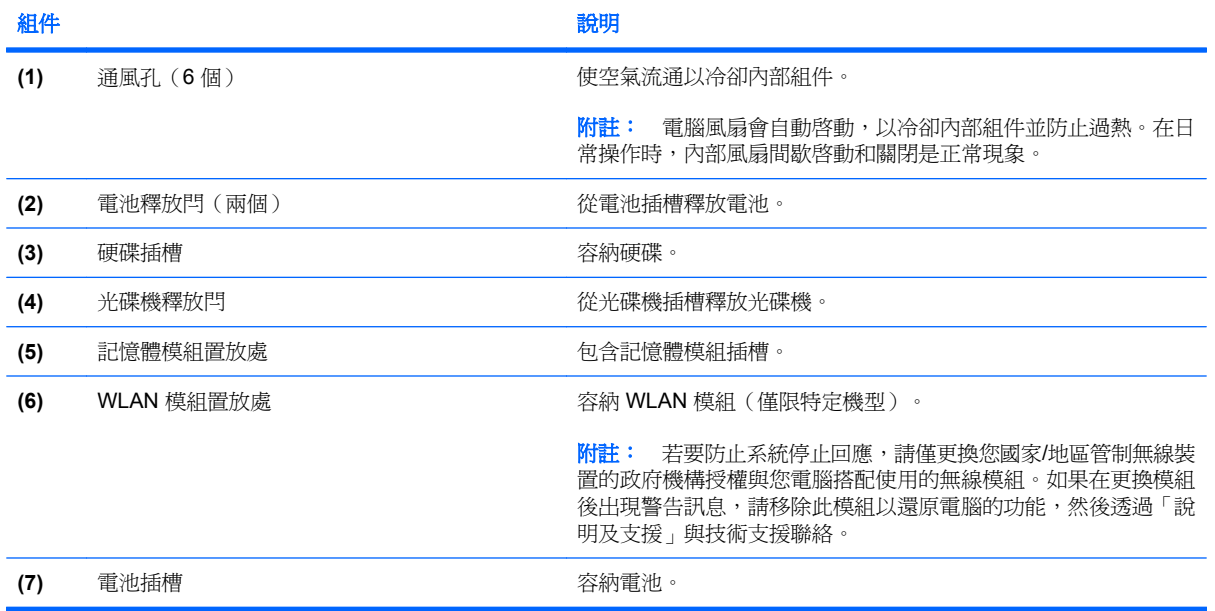

<span id="page-15-0"></span>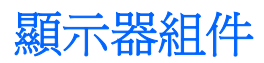

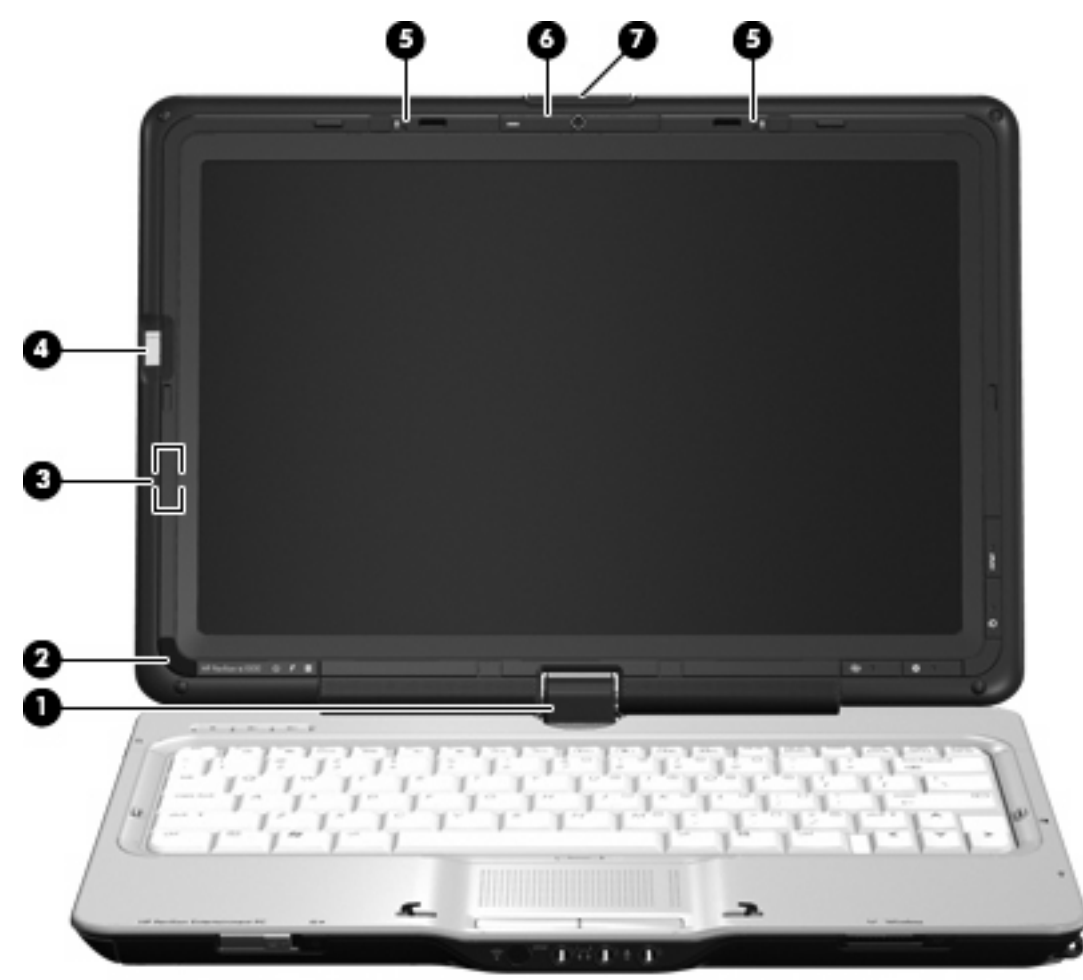

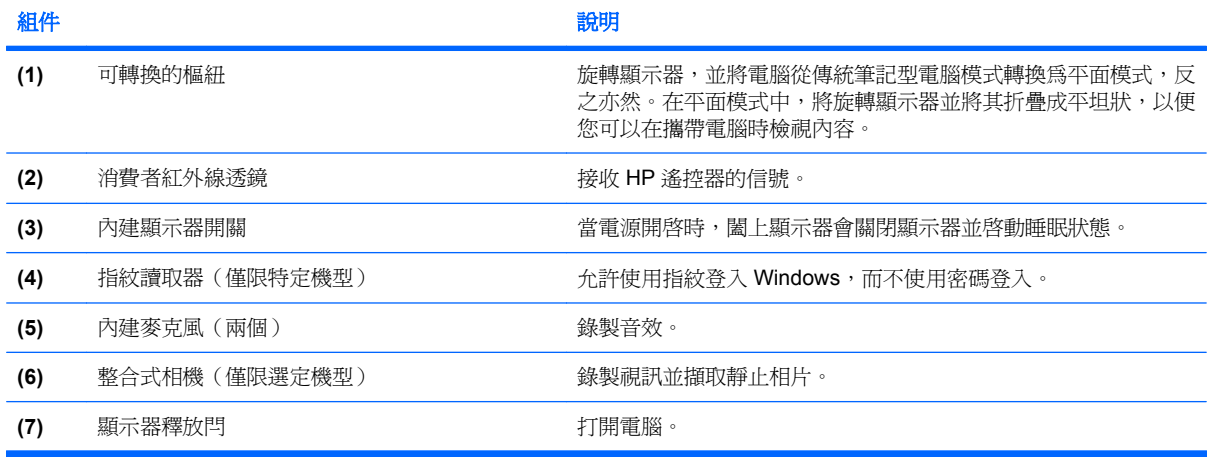

### <span id="page-16-0"></span>顯示器指示燈

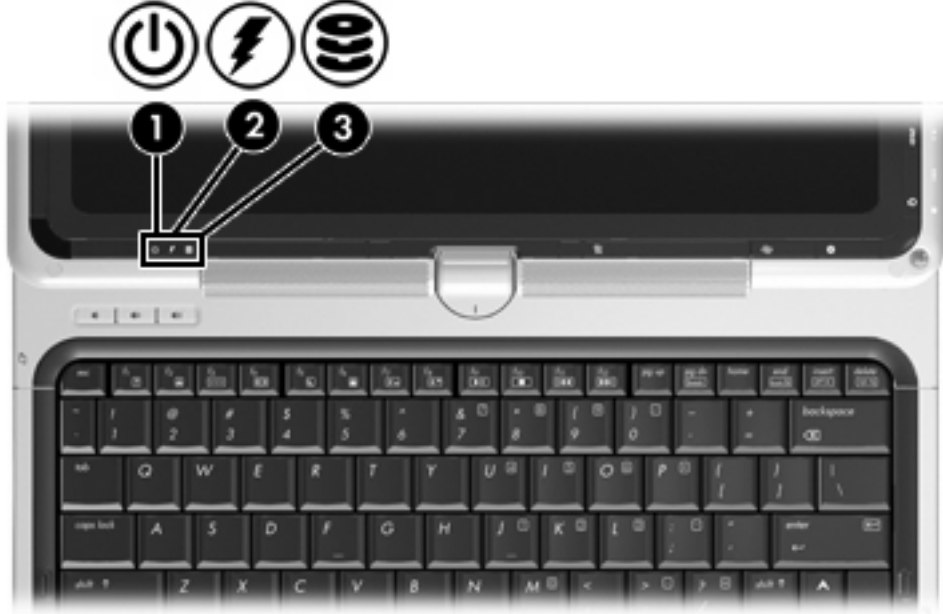

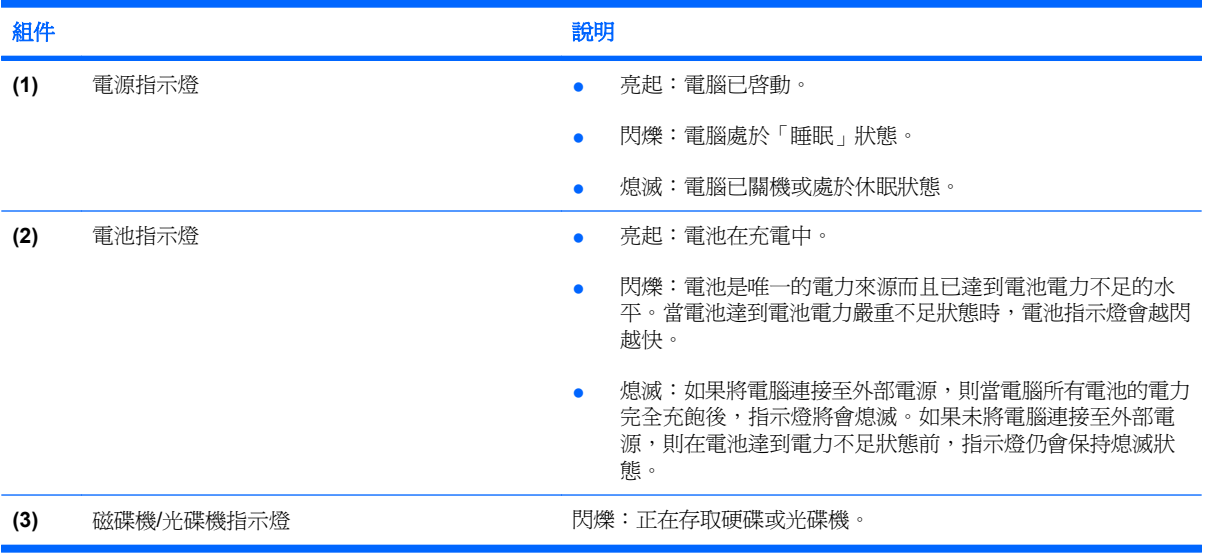

<span id="page-17-0"></span>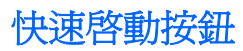

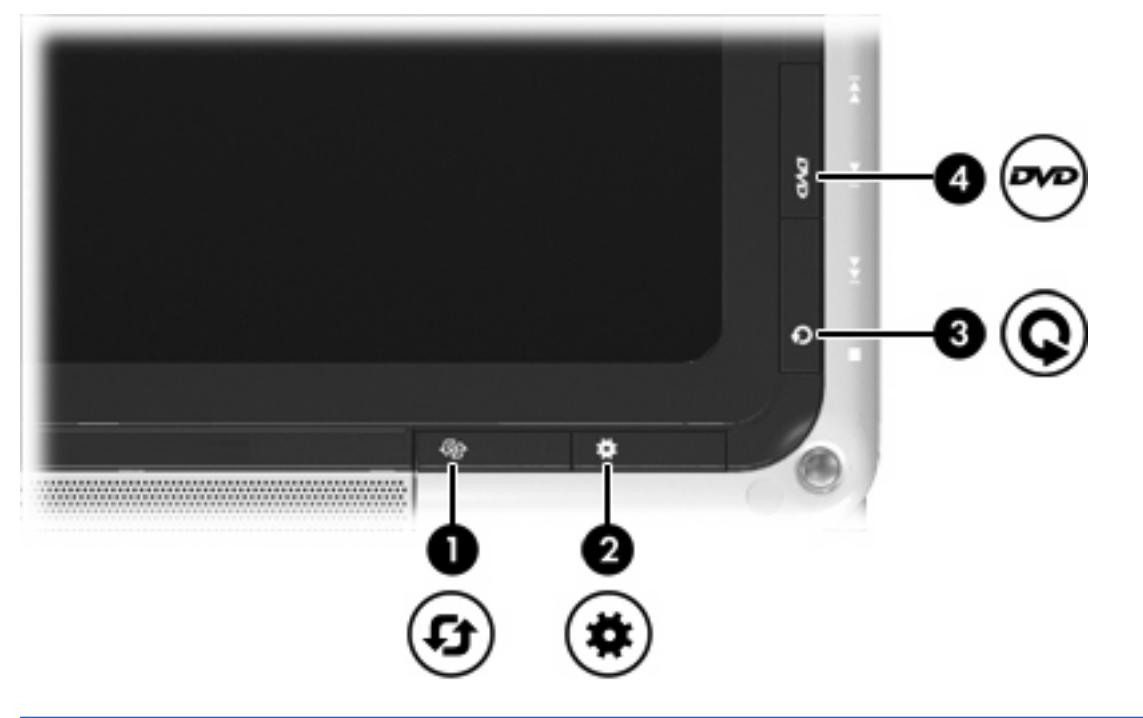

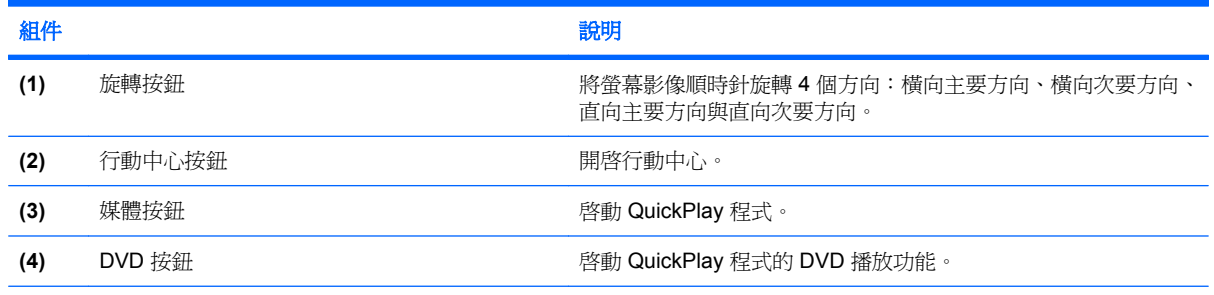

附註: 若電腦已設定爲需要登入密碼,則系統可能會要求您登入 Windows。在您登入後,將啓動 QuickPlay。請參閱 QuickPlay 軟體說明以取得更多相關資訊。

<span id="page-18-0"></span>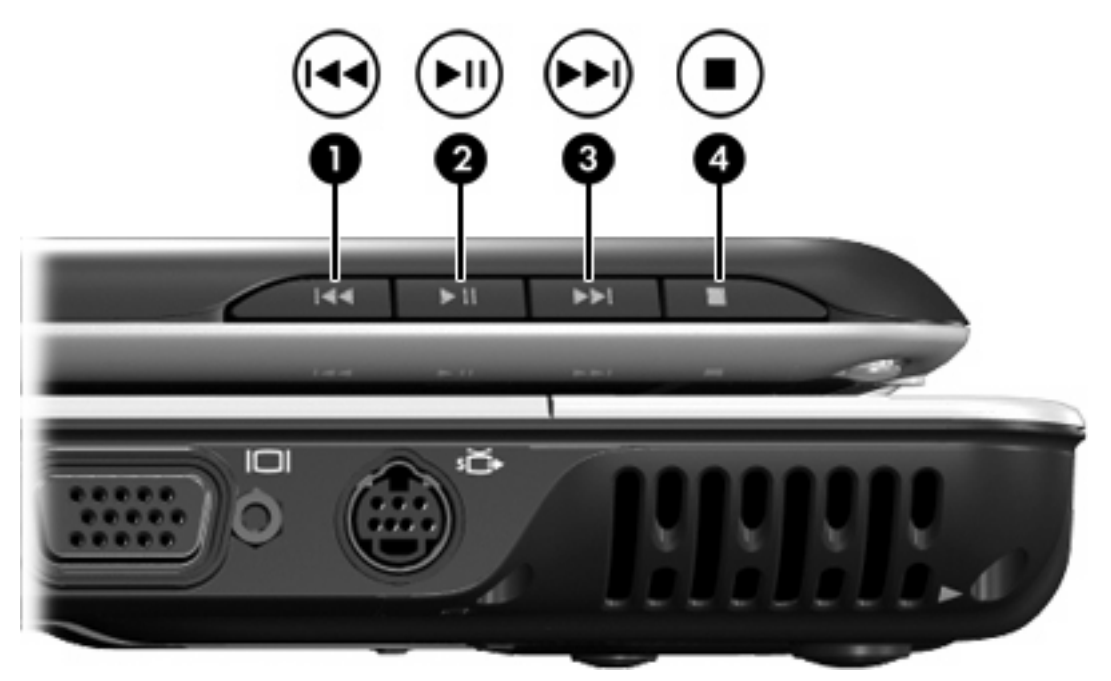

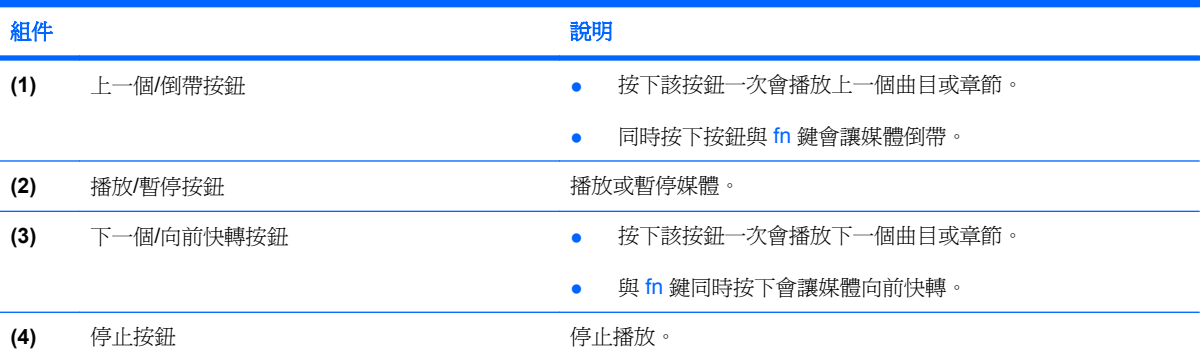

### <span id="page-19-0"></span>無線天線(僅限特定機型)

在特定電腦機型上,至少會有兩個天線從無線裝置上進行接收及傳送無線設備訊號的作業。從電腦外部 看不到這些天線。

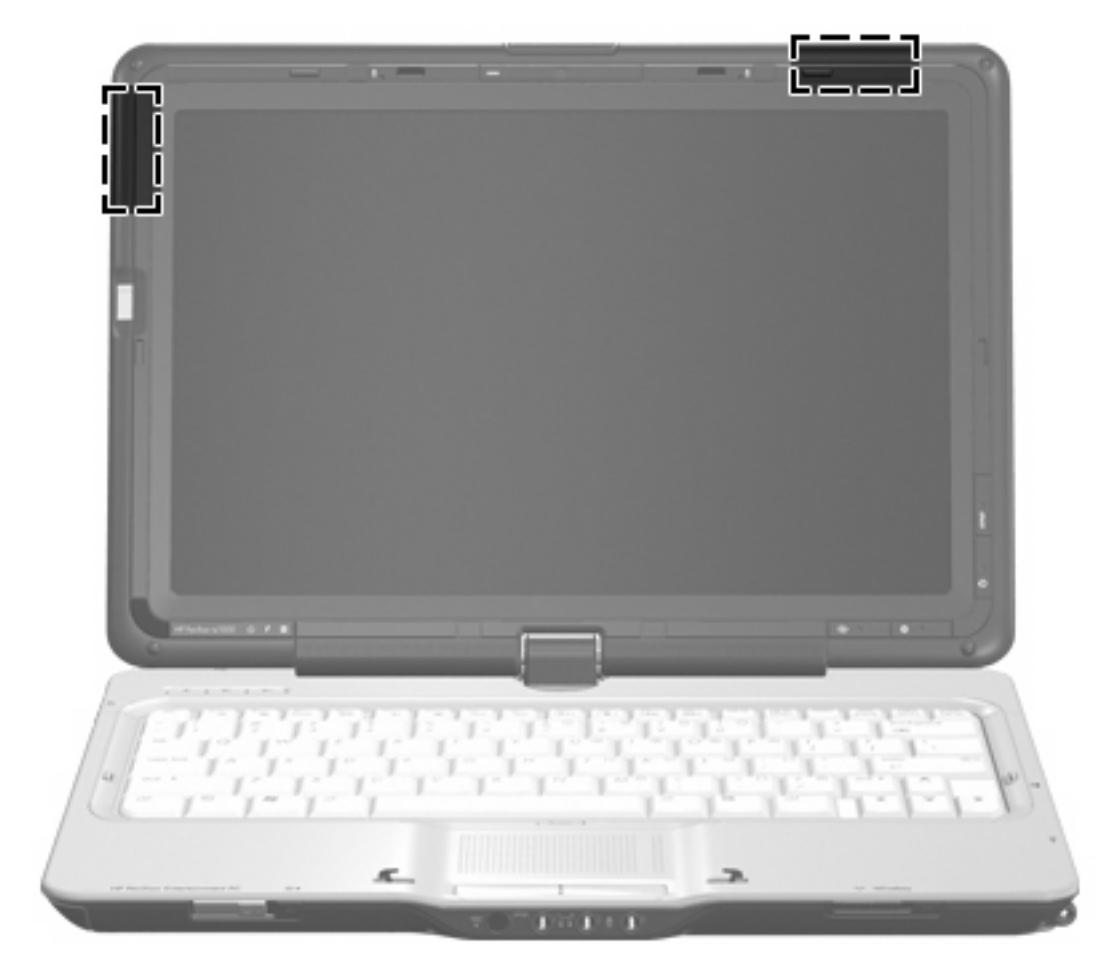

#### 附註: 為發揮最佳傳輸效果,請將天線前方的障礙物移開。

如果您想知道無線法規注意事項,請參閱《法規、安全與環境注意事項》一節中適用於所在國家/地區的 相關注意事項。您可在「說明及支援」找到這些注意事項。

## <span id="page-20-0"></span>附加的硬體組件

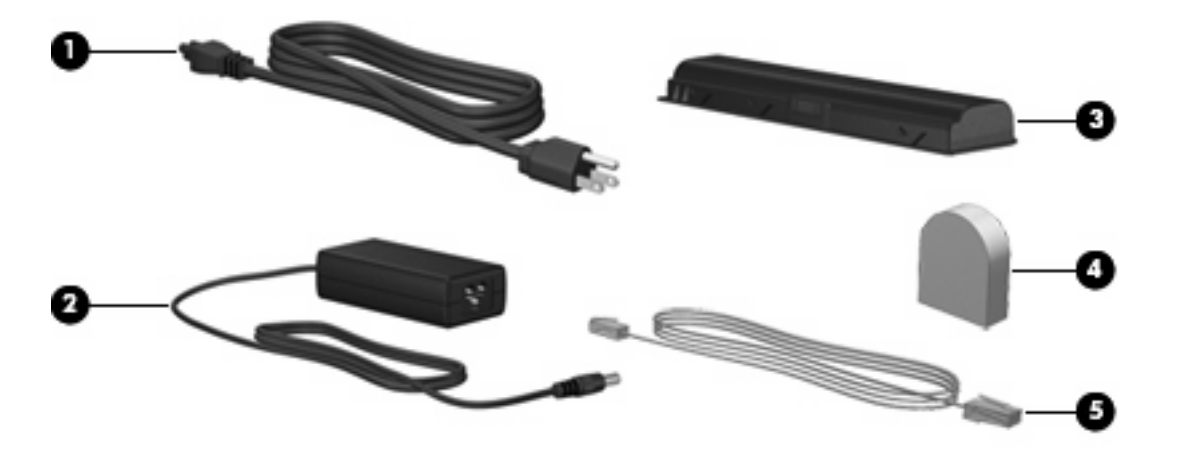

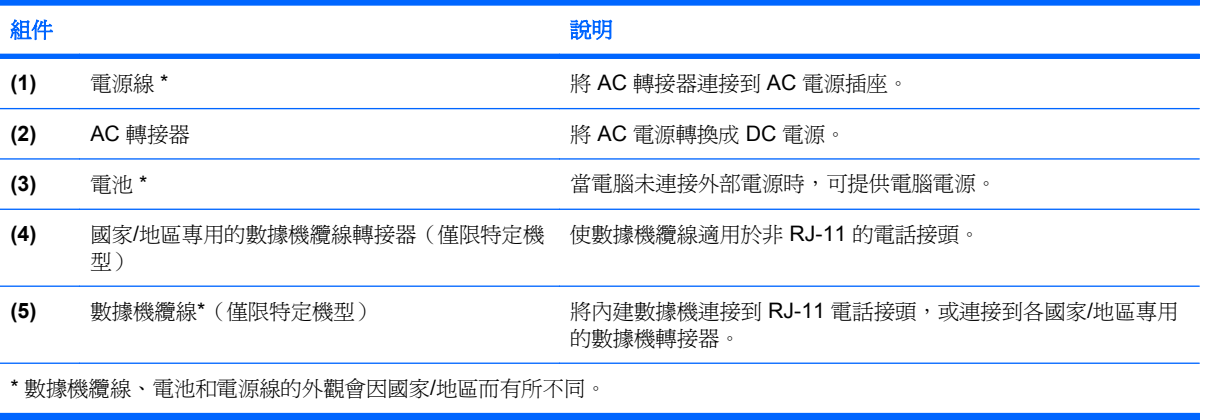

<span id="page-21-0"></span>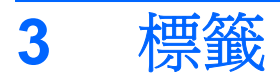

貼在電腦上的標籤上可提供您在疑難排解系統問題,或攜帶電腦在海外旅行時所需的資訊。

- 服務標記 提供您電腦的產品品牌、序號名稱、序號 (S/N) 和產品編號 (P/N) 等資訊。在與技術 支援聯絡時,請準備好此項資訊。服務標記標籤貼於電腦底部。
- Microsoft® 真品證明書 包含 Windows® Product Key。您需要有產品序號才能更新作業系統或 進行疑難排解。此證明書貼於電腦底部。
- 法規標籤 提供有關電腦的法規資訊。法規標籤貼於電池插槽內側。
- 數據機核准標籤 提供數據機相關的法規資訊,並且列出已核淮使用本數據機的部份國家/地區所 需的機構核准標記。在海外旅行時,您可能會需要這項資訊。數據機核准標籤貼於硬碟插槽內 側。
- 無線憑證標籤(僅限特定機型)- 提供有關選購無線裝置的資訊,以及已核准使用該裝置的國家/ 地區的核准標記。此選購的裝置可能是無線區域網路 (WLAN) 裝置或選購的 Bluetooth® 裝置。如 果您的電腦機型包含一部或多部無線裝置,則電腦會隨附一個或多個憑證標籤。在海外旅行時,您 可能會需要這項資訊。無線憑證標籤貼於 WLAN 模組置放處內側。

<span id="page-22-0"></span>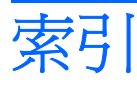

#### **A**

AC 轉接器, 識別 [15](#page-20-0)

**B** Bluetooth 標籤 [16](#page-21-0)

**D** DVD 按鈕, 識別 [12](#page-17-0)

#### **E**

esc 鍵, 識別 [4](#page-9-0) ExpressCard 插槽, 識別 [8](#page-13-0)

**F** fn 鍵, 識別 [4](#page-9-0)

**M**

Microsoft 真品證明標籤 [16](#page-21-0)

#### **R**

RJ-11(數據機)接頭, 識別 [6](#page-11-0) RJ-45(網路)接頭, 識別 [7](#page-12-0)

**S** S-Video 輸出接頭, 識別 [7](#page-12-0)

**U**

USB 埠, 識別 [6](#page-11-0), [7](#page-12-0)

#### **W**

Windows 標誌鍵, 識別 [4](#page-9-0) Windows 應用程式鍵, 識別 [4](#page-9-0) WLAN 裝置 [16](#page-21-0) WLAN 標籤 [16](#page-21-0) WLAN 模組置放處,識別 [9](#page-14-0)

#### 三畫

下一個/向前快轉按鈕, 識別 [7,](#page-12-0) [13](#page-18-0) 上一個/倒帶按鈕, 識別 [7,](#page-12-0) [13](#page-18-0)

#### 四畫

內建麥克風, 識別 [10](#page-15-0) 內建顯示器開關, 識別 [10](#page-15-0) 天線 [14](#page-19-0) 手寫筆繩孔, 識別 [7](#page-12-0)

#### 五畫

功能鍵, 識別 [4](#page-9-0) 可轉換的樞紐, 識別 [10](#page-15-0) 外接式顯示器埠, 識別 [7](#page-12-0)

#### 六畫

光碟機, 識別 [8](#page-13-0) 光碟機釋放閂, 識別 [9](#page-14-0) 安全纜線鎖孔, 識別 [6](#page-11-0) 耳機(使用音效輸出)S/PDIF 接 頭 [5](#page-10-0) 耳機(音效輸出)接頭 [5](#page-10-0) 行動中心按鈕, 識別 [12](#page-17-0)

#### 七畫

作業系統 Microsoft 真品證明標籤 [16](#page-21-0) 產品序號 [16](#page-21-0) 序號, 電腦 [16](#page-21-0)

#### 八畫

使用音效輸出(耳機)接頭, 識 別 [5](#page-10-0) 服務標記 [16](#page-21-0) 法規資訊 法規標籤 [16](#page-21-0) 無線憑證標籤 [16](#page-21-0) 數據機核准標籤 [16](#page-21-0)

#### 九畫

按鈕 DVD [12](#page-17-0) 下一個/向前快轉 [7](#page-12-0), [13](#page-18-0)

上一個/倒帶 [7](#page-12-0), [13](#page-18-0) 行動中心 [12](#page-17-0) 停止 [7,](#page-12-0) [13](#page-18-0) 旋轉 [12](#page-17-0) 媒體 [12](#page-17-0) 播放/暫停 [7](#page-12-0), [13](#page-18-0) 觸控板 [3](#page-8-0) 觸控板開啓/關閉 [3](#page-8-0) 指示燈 無線 [5](#page-10-0) 電力 [5,](#page-10-0) [11](#page-16-0) 電池 [11](#page-16-0) 磁碟機/光碟機 [11](#page-16-0) 數位媒體插槽 [8](#page-13-0) 觸控板 [3](#page-8-0) 指紋讀取器, 識別 [10](#page-15-0) 相機, 識別 [10](#page-15-0) 紅外線透鏡, 識別 [10](#page-15-0) 紅外線鏡片, 識別 [5](#page-10-0) 閂 光碟機釋放 [9](#page-14-0) 電池釋放 [9](#page-14-0) 顯示器釋放 [5,](#page-10-0) [10](#page-15-0) 音效輸入(麥克風)接頭, 識別 [5](#page-10-0) 音效輸出(耳機)S/PDIF 接頭, 識 別 [5](#page-10-0)

#### 十畫

真品證明標籤 [16](#page-21-0) 記憶體模組置放處, 識別 [9](#page-14-0)

十一畫 停止按鈕, 識別 [7](#page-12-0), [13](#page-18-0) 埠 USB [6](#page-11-0), [7](#page-12-0) 外接式顯示器 [7](#page-12-0) 擴充 [7](#page-12-0) 捲軸區,觸控板 [3](#page-8-0)

接頭 RJ-11(數據機) [6](#page-11-0) RJ-45(網路 [7](#page-12-0) S-Video 輸出 [7](#page-12-0) 音效輸入(麥克風) [5](#page-10-0) 音效輸出(耳機) [5](#page-10-0) 音效輸出(耳機)S/PDIF [5](#page-10-0) 接頭,電源 [8](#page-13-0) 旋轉按鈕, 識別 [12](#page-17-0) 產品名稱和號碼, 電腦 [16](#page-21-0) 產品序號 [16](#page-21-0) 組件 右側 [7](#page-12-0) 左側 [8](#page-13-0) 正面 [5](#page-10-0) 其他軟體 [15](#page-20-0) 底部 [9](#page-14-0) 背面 [6](#page-11-0) 頂部 [3](#page-8-0) 顯示器 [10](#page-15-0) 通風孔, 識別 [6](#page-11-0), [7](#page-12-0), [9](#page-14-0) 麥克風, 內建 [10](#page-15-0) 麥克風(音效輸入)接頭 [5](#page-10-0)

#### 十二畫

媒體按鈕, 識別 [12](#page-17-0) 媒體活動按鈕, 識別 [7](#page-12-0), [13](#page-18-0) 插槽 ExpressCard [8](#page-13-0) 安全纜線 [6](#page-11-0) 記憶體模組 [9](#page-14-0) 硬碟 [9](#page-14-0) 電池 [9,](#page-14-0) [16](#page-21-0) 數位媒體 [8](#page-13-0) 無線天線 [14](#page-19-0) 無線通訊指示燈,識別 [5](#page-10-0) 無線憑證標籤 [16](#page-21-0) 硬碟插槽, 識別 [9](#page-14-0) 筆架, 識別 [7](#page-12-0) 開關,電源 [5](#page-10-0)

#### 十三畫

置放處 WLAN 模組 [9](#page-14-0) 記憶體模組 [9](#page-14-0) 電池, 識別 [15](#page-20-0) 電池指示燈, 識別 [11](#page-16-0) 電池插槽, 識別 [9](#page-14-0) 電池釋放閂, 識別 [9](#page-14-0)

電源指示燈, 識別 [5](#page-10-0), [11](#page-16-0) 電源接頭, 識別 [8](#page-13-0) 電源開關, 識別 [5](#page-10-0) 電源線, 識別 [15](#page-20-0)

#### 十四畫

磁碟機/光碟機指示燈, 識別 [11](#page-16-0) 磁碟機,硬碟 [9](#page-14-0)

#### 十五畫

播放/暫停按鈕, 識別 [7,](#page-12-0) [13](#page-18-0) 數位媒體插槽, 識別 [8](#page-13-0) 數位媒體插槽指示燈, 識別 [8](#page-13-0) 數據機核准標籤 [16](#page-21-0) 數據機續線,識別 [15](#page-20-0) 數據機纜線轉接器,國家/地區專 用 [15](#page-20-0) 樞紐, 可轉換的 [10](#page-15-0) 標籤 Bluetooth [16](#page-21-0) Microsoft 真品證明書 [16](#page-21-0) WLAN [16](#page-21-0) 服務標記 [16](#page-21-0) 法規 [16](#page-21-0) 無線憑證 [16](#page-21-0) 數據機核准 [16](#page-21-0) 線, 電源 [15](#page-20-0)

#### 十七畫

應用程式鍵, Windows [4](#page-9-0) 鍵 esc [4](#page-9-0) fn [4](#page-9-0) Windows 標誌 [4](#page-9-0) Windows 應用程式 [4](#page-9-0) 功能 [4](#page-9-0) 鍵台 [4](#page-9-0) 鍵台按鍵, 識別 [4](#page-9-0)

#### 十八畫

擴充埠, 識別 [7](#page-12-0)

#### 二十畫

觸控板, 識別 [3](#page-8-0) 觸控板按鈕, 識別 [3](#page-8-0) 觸控板指示燈, 識別 [3](#page-8-0) 觸控板捲軸區,識別 [3](#page-8-0) 觸控板開啓/關閉按鈕 [3](#page-8-0)

二十一畫 攜帶電腦旅行 無線憑證標籤 [16](#page-21-0) 數據機核准標籤 [16](#page-21-0)

二十二畫 讀取器, 指紋 [10](#page-15-0)

#### 二十三畫

顯示器埠, 外接式 [7](#page-12-0) 顯示器開關, 識別 [10](#page-15-0) 顯示器釋放閂, 識別 [5](#page-10-0), [10](#page-15-0)

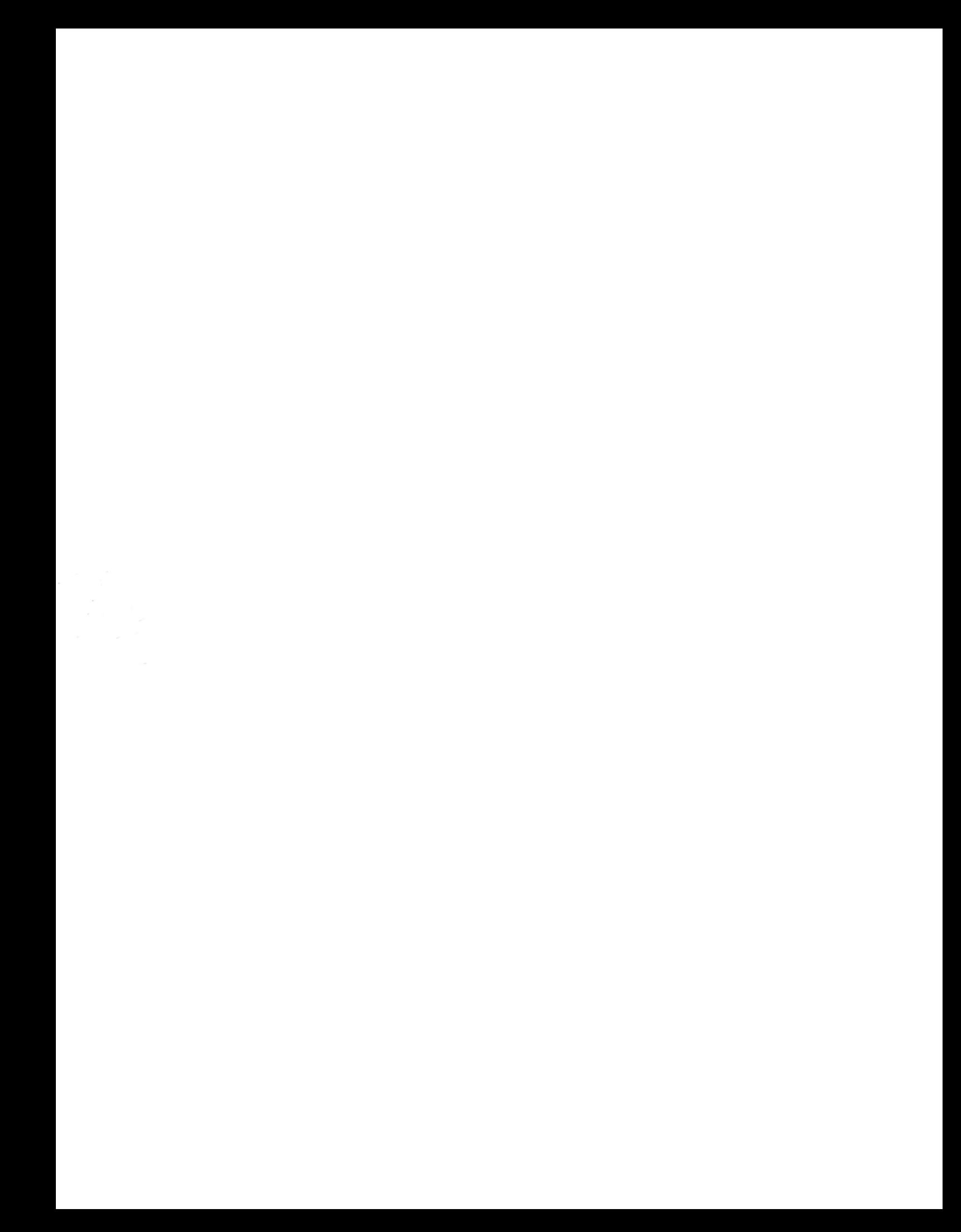